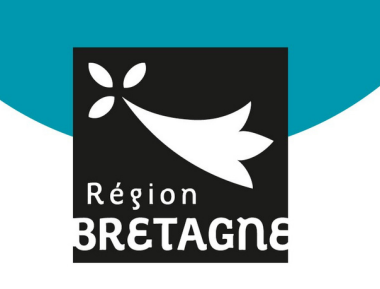

# **INSCRIPTION AUX TARIFS ACCESSIBLES ET SOLIDAIRES**

*pour la restauration et l'hébergement dans les lycées publics bretons*

## **Tutoriel d'aide à l'inscription**

### *ETAPE 1 - ACCÉDER À LA PLATEFORME*

- Rendez-vous sur [bretagne.bzh/dansmonlycee](https://www.bretagne.bzh/actions/formation/accompagnement-lycees/dans-mon-lycee/)
- [Consultez](https://www.bretagne.bzh/services/fiches/lycees-nouveaux-tarifs/) la page "Lycées : [nouveaux](https://www.bretagne.bzh/services/fiches/lycees-nouveaux-tarifs/) tarif[s"](https://www.bretagne.bzh/services/fiches/lycees-nouveaux-tarifs/)

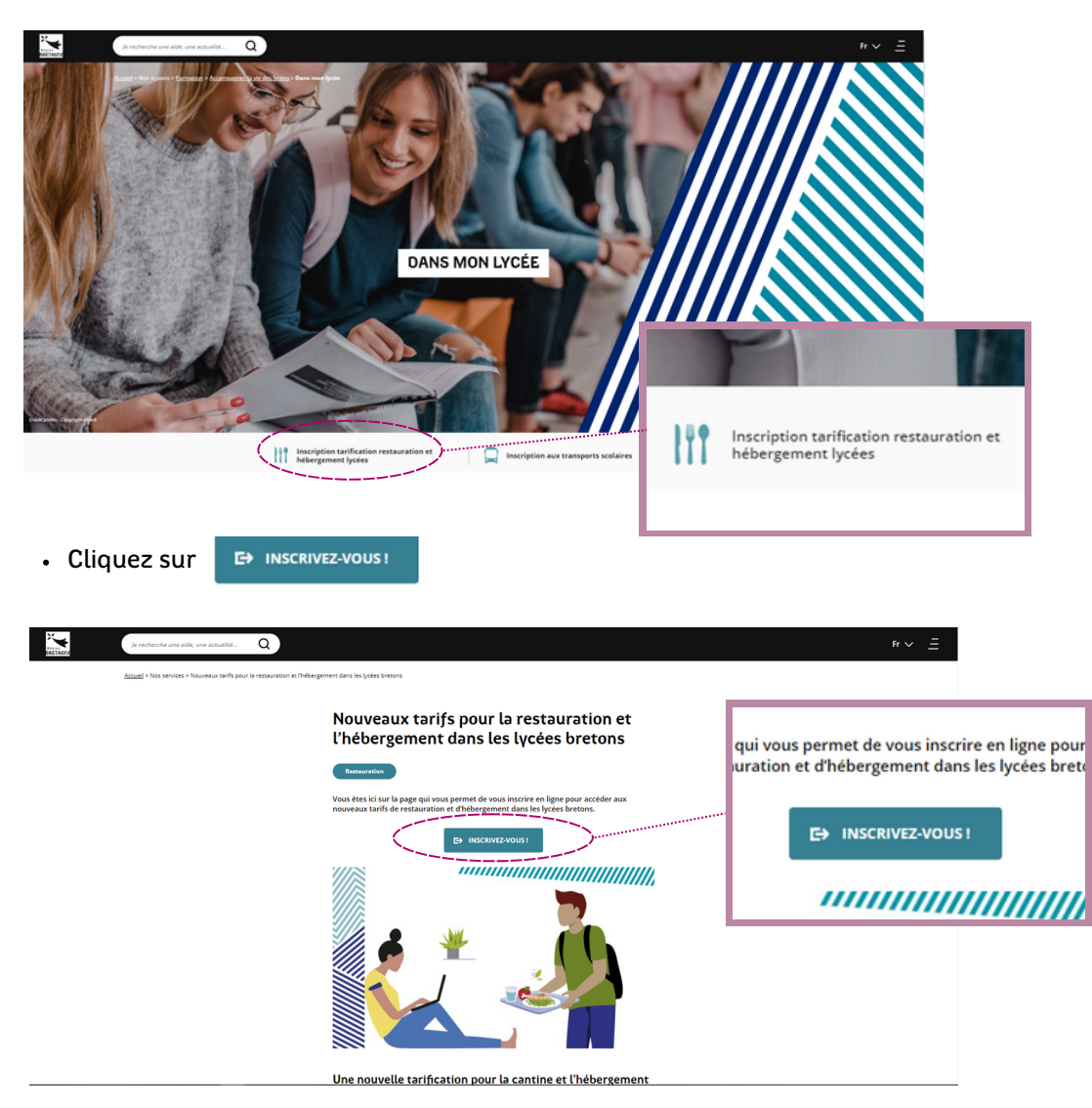

Vous êtes sur la page d'accueil de la plateforme.

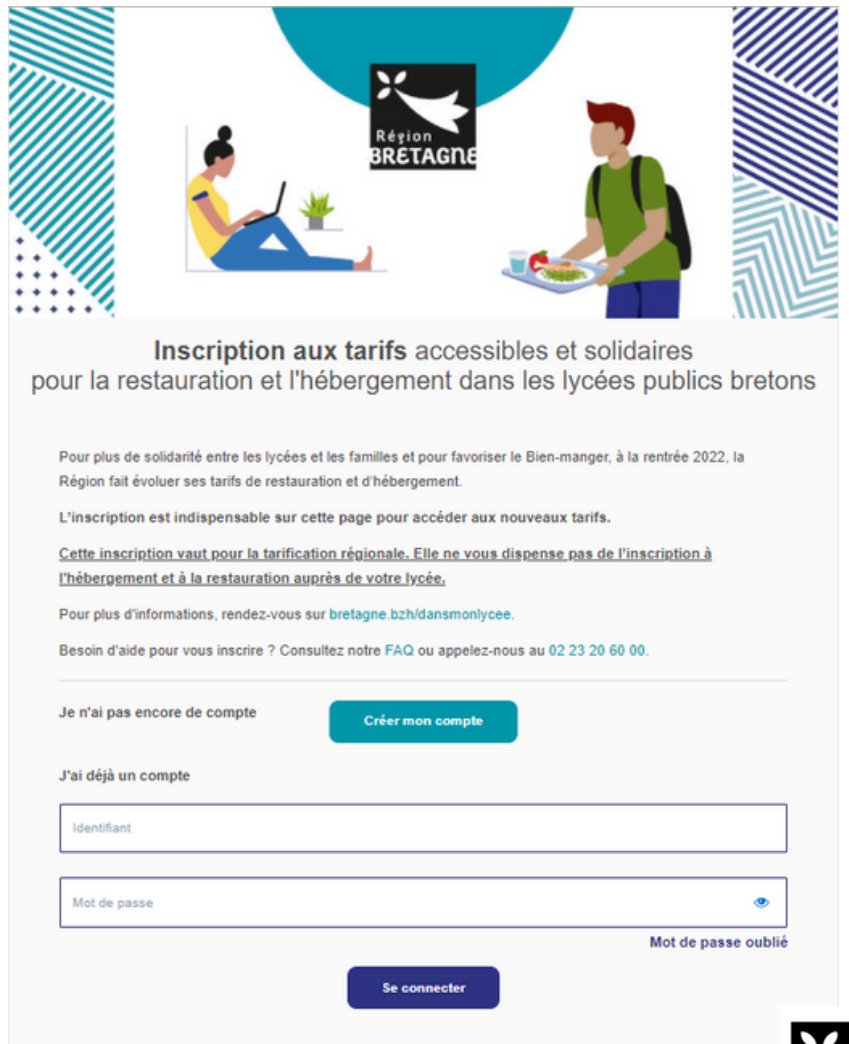

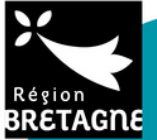

### *ETAPE 2 - CRÉEZ VOTRE COMPTE PERSONNEL*

• Cliquez sur créer mon compte sur la page d'accueil

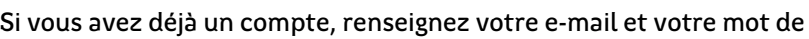

passe puis cliquez sur Se connecter

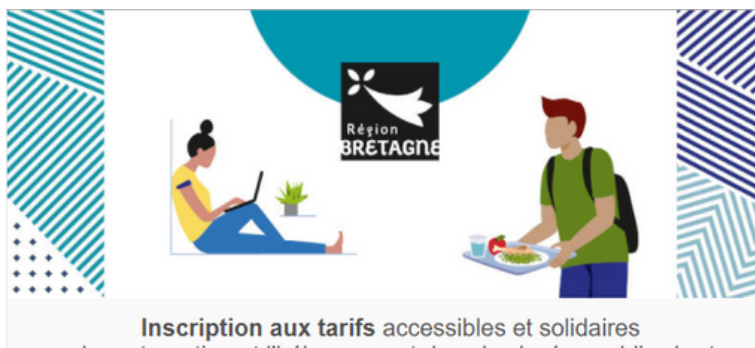

pour la restauration et l'hébergement dans les lycées publics bretons

Pour plus de solidarité entre les lycées et les familles et pour favoriser le Bien-manger, à la rentrée 2022, la Région fait évoluer ses tarifs de restauration et d'hébergement.

L'inscription est indispensable sur cette page pour accéder aux nouveaux tarifs.

Cette inscription vaut pour la tarification régionale. Elle ne vous dispense pas de l'inscription à l'hébergement et à la restauration auprès de votre lycée.

Pour plus d'informations, rendez-vous sur bretagne.bzh/dansmonlycee.

Besoin d'aide pour vous inscrire ? Consultez notre FAQ ou appelez-nous au 02 23 20 60 00.

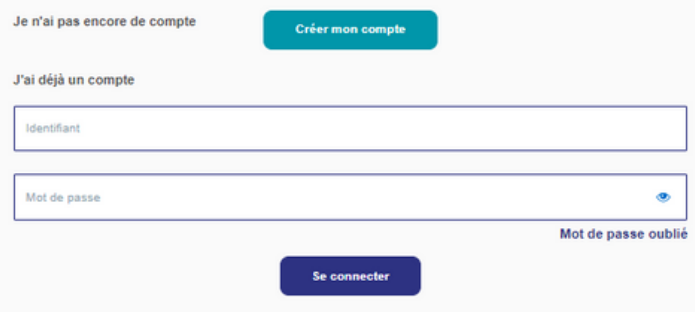

- Complétez les champs suivants : nom, prénom, e-mail, confirmation de e-mail, mot de passe, confirmation de mot de passe\*
- Cliquez sur Valider
- *\* 8 caractères minimum, comprenant au moins une minuscule, une majuscule et un chiffre.*

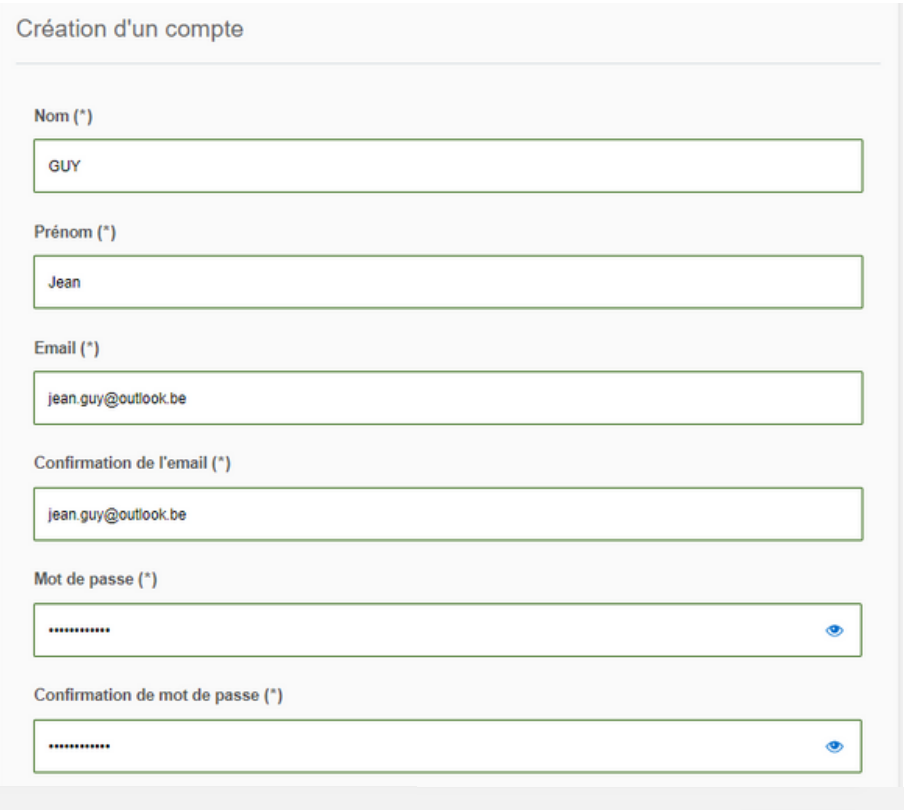

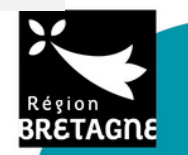

**Valide** 

### *ETAPE 3 - RENSEIGNEZ VOS INFORMATIONS PERSONNELLES*

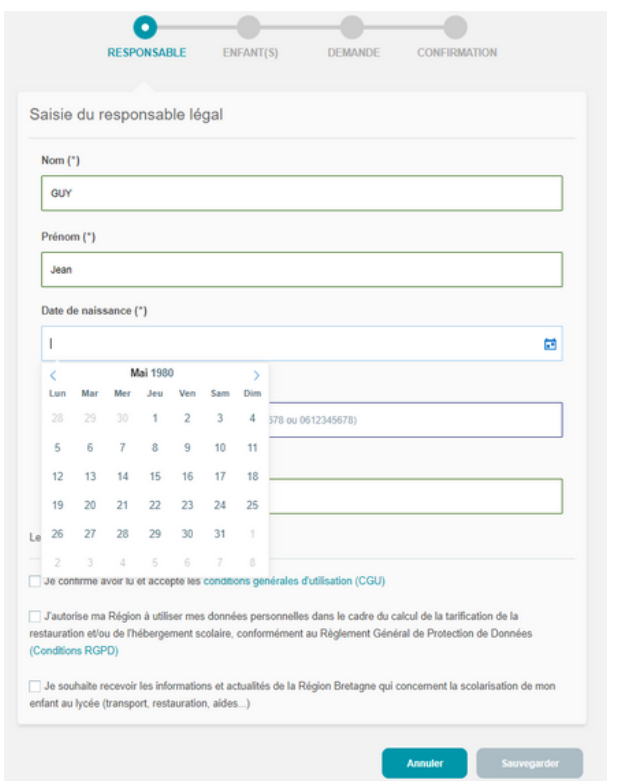

- Saisissez vos informations en tant que responsable du paiement des frais scolaires de votre enfant : votre nom, prénom, date de naissance, téléphone mobile et e-mail.
- Confirmer les CGU si vous le souhaitez
- Autorisez la Région à utiliser vos données personnelles [\(RGPD\)](https://ars-crb-recette.demo.kosmos.fr/public/rgpd) si vous le souhaitez
- Autorisez la Région à vous envoyer des informations et actualités si vous le souhaitez.
- r. **RESPONSABLE** ENFANT(S) DEMANDE **CONFIRMATION** Responsable du paiement des frais scolairesJean GUY (né-e le 11/05/1980) 06 00 00 00 00 jean.guy@outlook.be Modifier Je certifie que je suis le responsable du paiement des frais scolaires et je confirme l'exactitude de mes données personelles. Abandonne
- Vérifiez vos informations (nom, prénom, date de naissance, numéro de téléphone et e-mail), car vous ne pourrez pas corriger votre profil.
- Cochez "Je certifie que je suis le responsable du paiement des frais scolaires et je confirme l'exactitude de mes données personnelles."
- Cliquez sur Valider

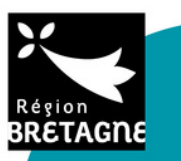

Cliquez sur Sauvegarder

### *ETAPE 4 - CRÉEZ LE PROFIL DE VOTRE ENFANT*

- $\cdot$  Inscrivez nom, prénom et date de naissance de l'enfant que vous souhaitez inscrire.
- Cliquez sur Sauvegarder

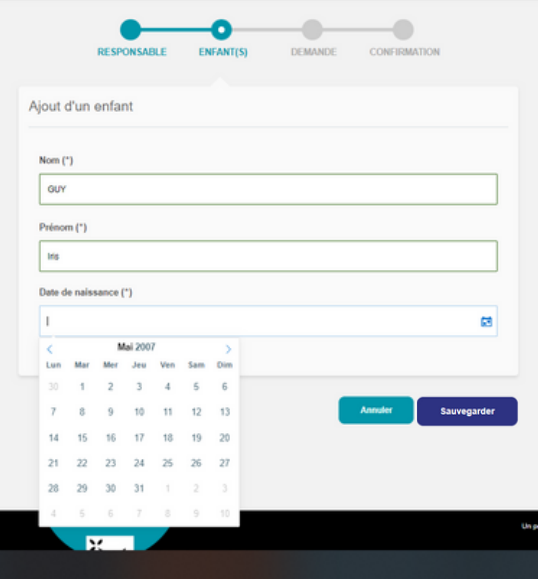

- Sélectionnez l'enfant que vous souhaitez inscrire à la tarification.
- Choisissez l'établissement fréquenté par votre enfant et :
	- Sélectionnez le département
	- Sélectionnez le lycée
	- Cochez "Lycéen" ou "Etudiant"
- Cliquez sur Valider

*Vous hésitez entre plusieurs établissements pour la rentrée ? Créez autant de profil que d'établissements envisagés, votre inscription sera prise en compte par chacun des lycées sans conséquence pour la rentrée.*

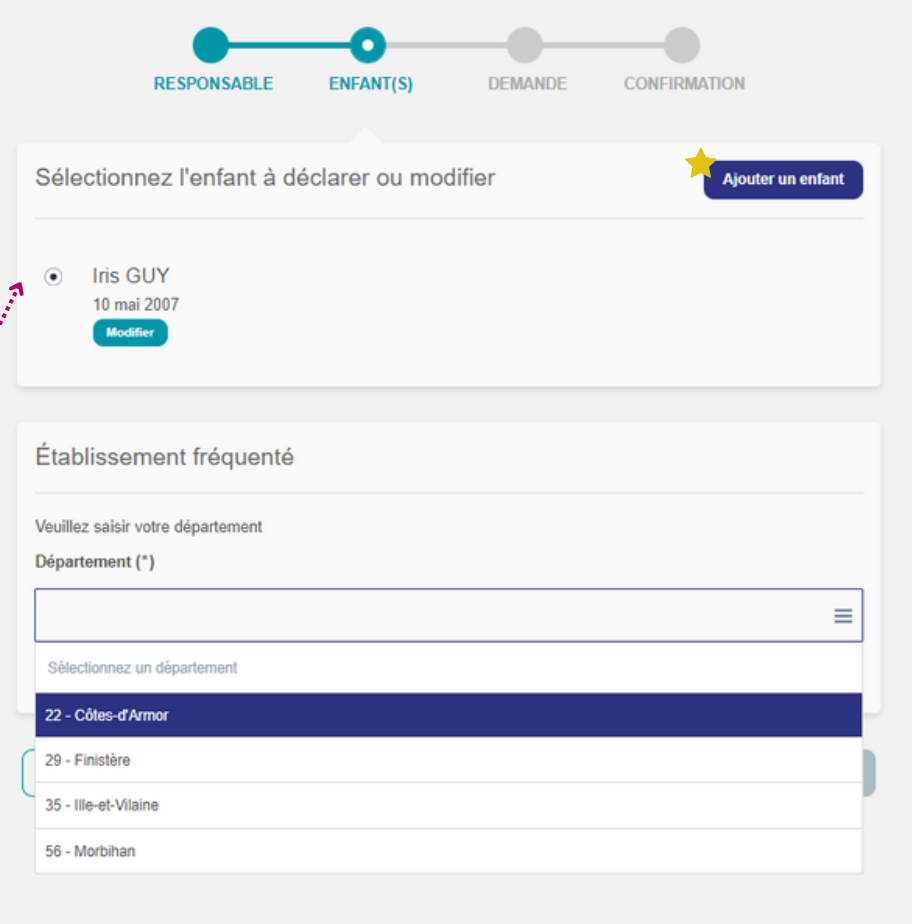

### *Vous avez plusieurs enfants à inscrire ?*

Vous pouvez créer un nouveau profil "enfant" en cliquant sur sieur enfant et en vous reportant à l'étape précédente pour compléter son profil.

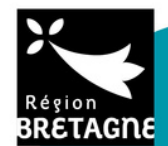

### *ETAPE 5 - CALCULEZ VOTRE TRANCHE TARIFAIRE*

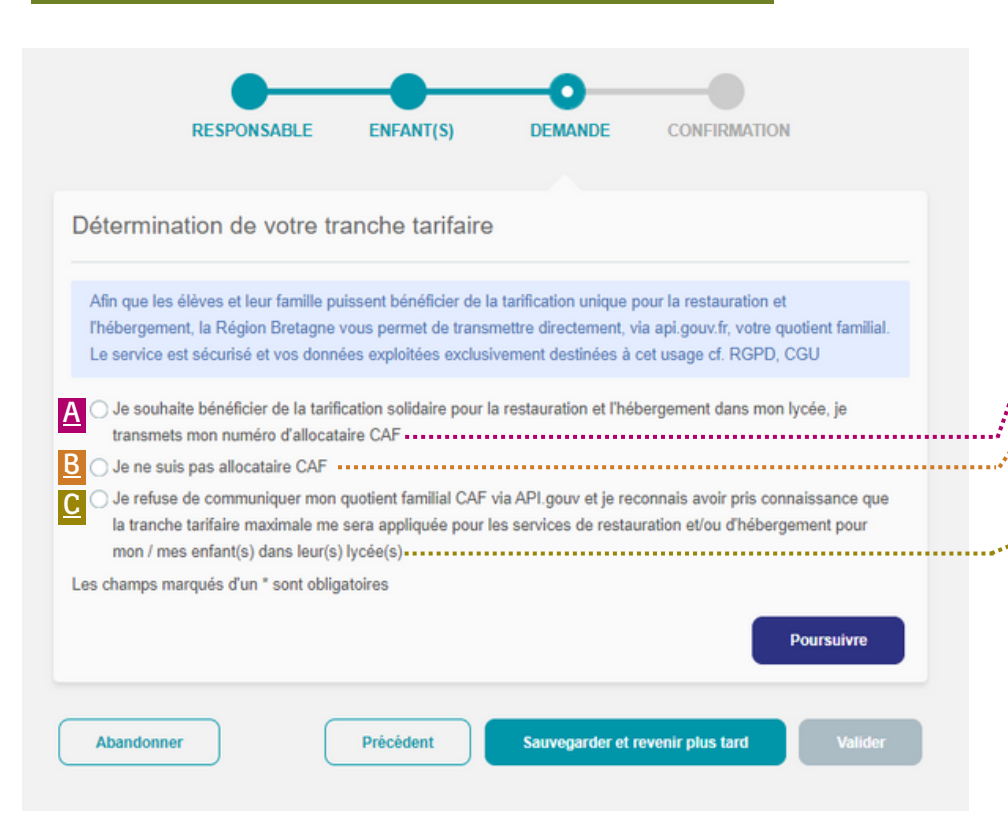

#### *Pourquoi renseigner vos ressources ?*

Pour vous inscrire à la tarification de la Région Bretagne, vous devez fournir votre quotient familial CAF pour que la tranche tarifaire qui vous correspond vous soit appliquée. Si vous ne souhaitez pas transmettre vos ressources à la Région, vous ne pourrez pas bénéficier du tarif correspondant à votre revenu fiscal.

#### A Vous êtes allocataire CAF

- Cochez "Je souhaite bénéficier de la tarification solidaire pour la restauration et l'hébergement dans mon lycée, je transmets mon numéro d'allocataire CAF"
- Cliquez sur **programme** puis rendez-vous à l'Etape 6 du tutoriel

#### B Vous n'êtes pas allocataire CAF

- Cochez "Je ne suis pas allocataire CAF" puis cliquez sur Poursuivre
- Rendez-vous à la page suivante du tutoriel pour continuer la procédure

#### C Vous ne souhaitez pas communiquer vos ressources **Princess**

- Cochez "Je refuse de communiquer mon quotient familial CAF via API.gouv ...". Ainsi, vous reconnaissez que la tranche tarifaire maximale vous sera appliquée pour les services de restauration et/ou d'hébergement pour votre/vos enfant(s) au sein de leur(s) lycée(s)
- Cliquez sur **Poursuivre** pour terminer votre demande.

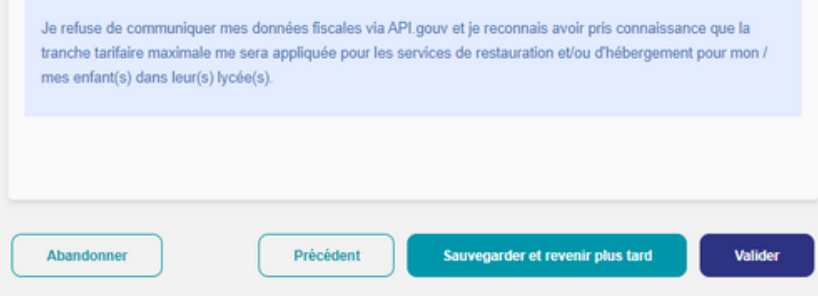

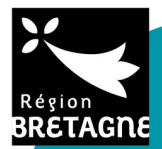

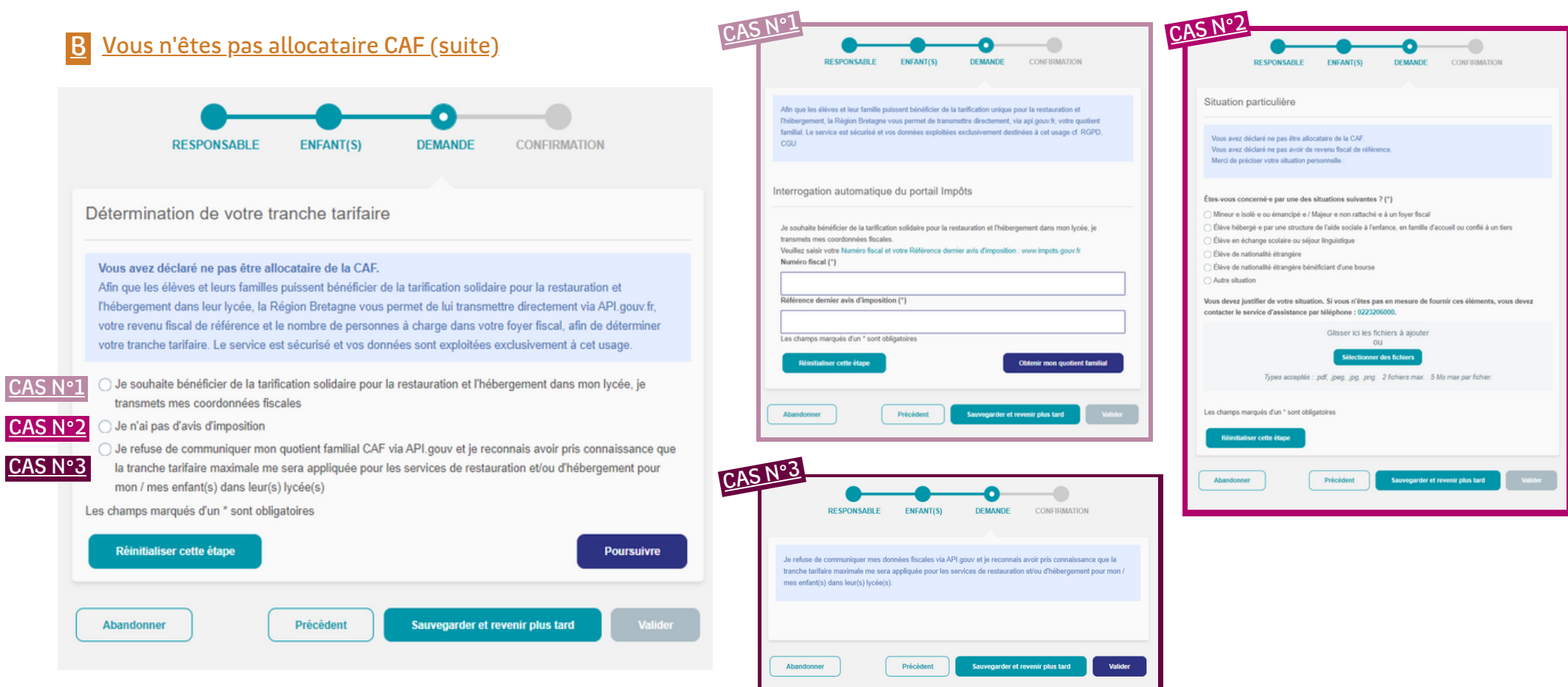

#### *Si vous n'êtes pas allocataire de la CAF, plusieurs possibilités :*

 $\overline{C}$ 

- Vous transmettez vos coordonnées fiscales en cochant "Je souhaite bénéficier de la tarification sociale et solidaire pour la restauration et l'hébergement dans mon lycée, je transmets mes données fiscales". Vous serez ensuite redirigés sur l'interrogation automatique du portail des impôts. Complétez votre numéro fiscal et votre référence d'avis d'imposition de 2021. CAS N°1
- CAS N°2 Vous n'avez pas d'avis d'imposition. Vous serez redirigés vers la page "Situation particulière" vous permettez de justifier votre statut.  $\Delta$
- Vous refusez de transmettre vos coordonnées fiscales, auquel cas vous ne pourrez pas bénéficier de la tarification accessible et solidaire, et le tarif le plus élevé vous sera appliqué (restauration et/ou hébergement). CAS N°3

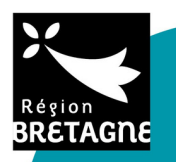

Obtenir mon quotient familial

Valider

### *ETAPE 6 - RENSEIGNEZ VOTRE QUOTIENT FAMILIAL*

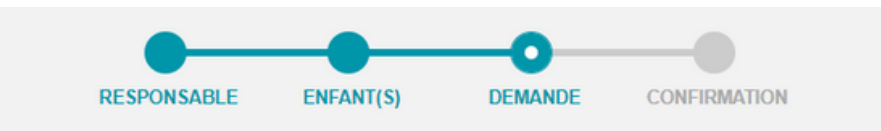

Vous avez déclaré être allocataire de la CAF.

Afin que les élèves et leurs familles puissent bénéficier de la tarification solidaire pour la restauration et l'hébergement dans leur lycée, la Région Bretagne vous permet de lui transmettre directement via API.gouv.fr, votre quotient familial CAF, afin de déterminer votre tranche tarifaire. Le service est sécurisé et vos données sont exploitées exclusivement à cet usage.

Interrogation automatique du Portail CAF

Je souhaite bénéficier de la tarification solidaire pour la restauration et l'hébergement dans mon lycée, je transmets mon numéro d'allocataire CAF

Veuillez saisir votre numero d'allocataire CAF et votre code postal : www.caf.fr

Numéro d'allocataire (\*)

Code postal (\*)

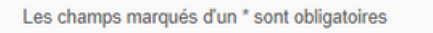

Réinitialiser cette étape

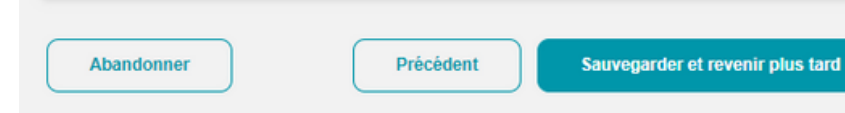

- Complétez votre numéro d'allocataire
- Entrez votre code postal de résidence
- Cliquez sur Obtenir mon quotient familial
- *Le numéro d'allocataire CAF est à gauche de votre attestation de paiement. Attention ! Il convient de renseigner uniquement les 7 chiffres de votre numéro allocataire, sans la dernière lettre.*

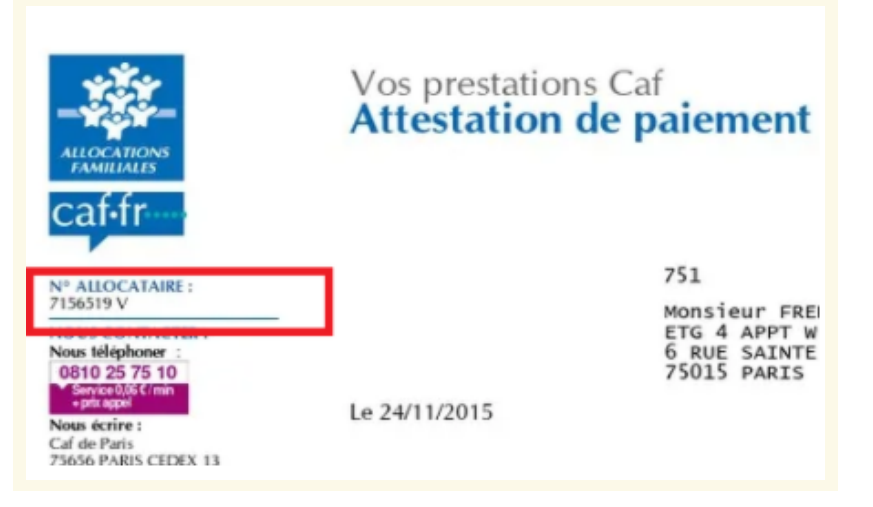

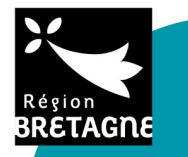

### *ETAPE 7 - SUIVEZ VOTRE DOSSIER DEPUIS L'ACCUEIL*

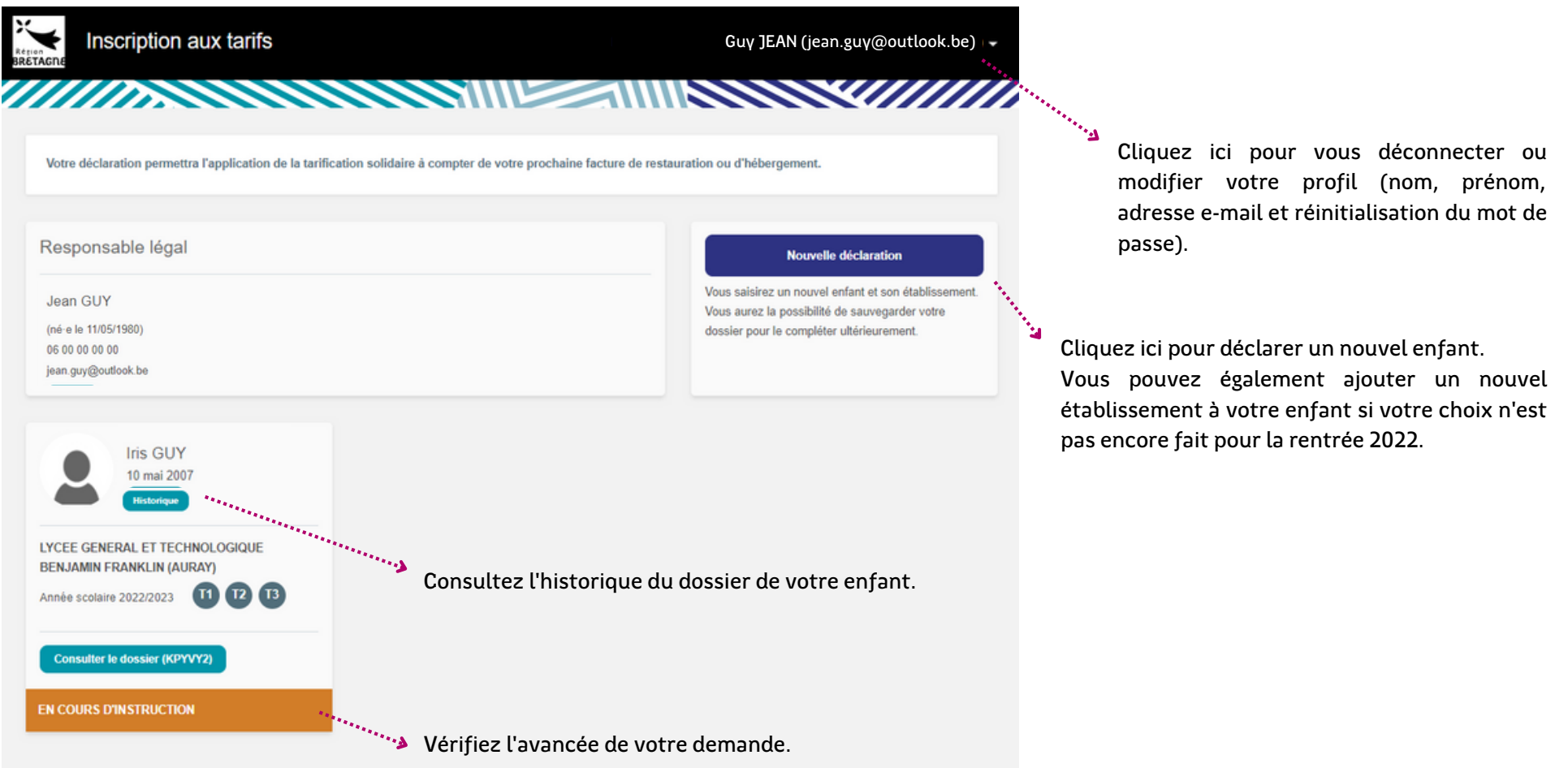

### *ETAPE 8 - CONSULTEZ L'EMAIL REÇU POUR CONNAÎTRE VOTRE TRANCHE TARIFAIRE*

Après validation de votre demande, rendez-vous dans votre boîte e-mail pour consulter votre tranche tarifaire et suivre votre dossier.

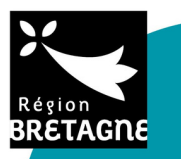

## **Inscription aux tarifs accessibles et solidaires**

THE REAL PROPERTY AND REAL PROPERTY. *pour la restauration et l'hébergement dans les lycées publics bretons*

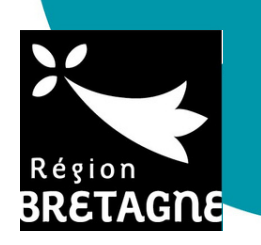

## *LA TARIFICATION, COMMENT ÇA MARCHE ?*

Pour plus d'informations sur la nouvelle tarification de la Région, rendez-vous sur : bretagne.bzh/dansmonlycee

## *DES QUESTIONS ?*

Consultez notre Foire Aux Questions sur : <https://restauration-internat.bretagne.bzh/public/faq>

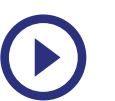

Suivez notre tutoriel vidéo : <https://vimeo.com/718687568>

## *BESOIN D'AIDE POUR VOUS INSCRIRE ?*

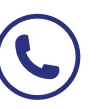

Nos équipes vous répondent au 02 23 20 [60](tel:+33223206000) 00 de 9h à 18h du lundi au vendredi sans interruption.

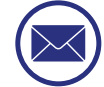

Ecrivez-nous à l'adresse : [restauration-internat.bretagne@skolengo.com](mailto:restauration-internat.bretagne@skolengo.com)